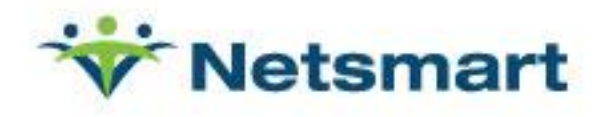

EHI Export: myHealthPointe Documentation Last Updated: 11/27/2023 4:00 PM CST

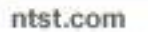

**Service Control** 

11100 Nall Avenue Overland Park, KS 66211 800.842.1973

This document contains contidential and proprietary information. It may not be reproduced or trainentbad in any form without the express written consent of Netsmart Technologies. Inc.

## **Overview**

This documentation describes the myHealthPointe reporting abilities for exporting messages as of 11/27/2023 at 4:00 PM EDT in the current released version. The documentation reflects the most current information at the time it was produced. Documentation from a specific organization might differ based on the organization's version of myHealthPointe, custom development, or definition of EHI data.

## Report Generation

Organizations are able to export messages shared between clients and providers or care teams through the myHealthPointe Reports applet. The following steps can be taken for users who are provision to view organizational reports.

## **Requesting Report:**

- 1. Reports Applet
- 2. Select Report> Subject Messages Report
- 3. Institution: Defaults to organization name
- 4. Department: Defaults to organization name
- 5. Sent From:
	- a. Leave blank to export messages sent from all dates
	- b. Enter date to select a defined date range
- 6. Sent Through:
	- a. Leave blank to export messages sent through all dates
	- b. Enter date to select a defined date range
- 7. Region: Defaults to Any to export all messages
	- a. Export can be refined by a defined region(s)
- 8. Location: Defaults to Any to export all messages
	- a. Export can be refined by a defined location(s)
- 9. Pool: Defaults to Any to export all messages
	- a. Export can be refined by a defined pool(s)
- 10. Other: Defaults to Any to export all messages
	- a. Export can be refined by a defined other category
- 11. Team: Defaults to Any to export all messages
	- a. Export can be refined by a defined team(s)
- 12. Priority: Export can be refined by the message type or select all
	- a. Normal
	- b. Critical
	- c. Announcement
- 13. Include Subject Responses: Export to include responses to messages
	- a. No
	- b. Yes
- 14. MRN: Defaults to blank for all clients messages to be included. A MRN can be used to filter the export based on an individual client.
- 15. Report Type: Export can be in PDF or excel

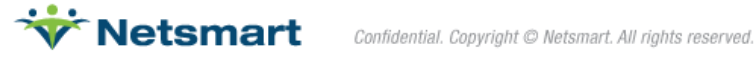

# 16. Tap Request to Download

## **Report Viewer: Glossary of Terms**

In order to assist organizations in interpreting the information here, Netsmart is providing a glossary of terms for the commonly used field descriptions.

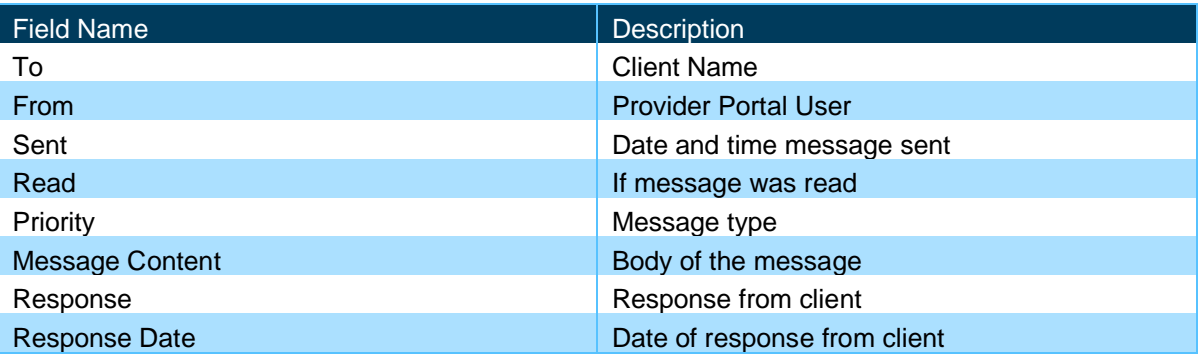

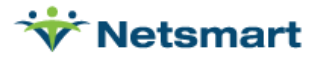